# **Data Management System**

Xuantong Zhang, CC-IHEP On behalf of JUNO DCI group

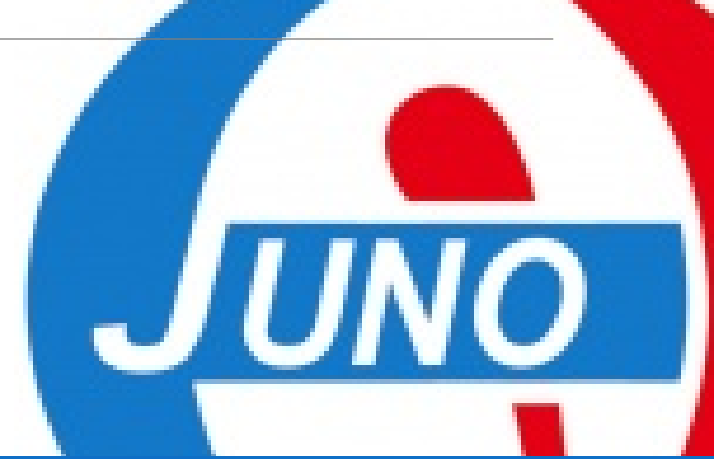

### **Outline**

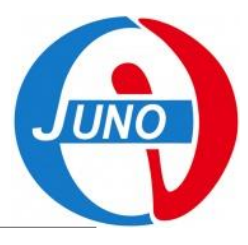

- **1. Introduction,**
- **2. Using DMS with DFC CLI,**
- **3. Using DMS with DIRAC DMS Commands,**
- **4. Using DMS with API,**

### Introduction

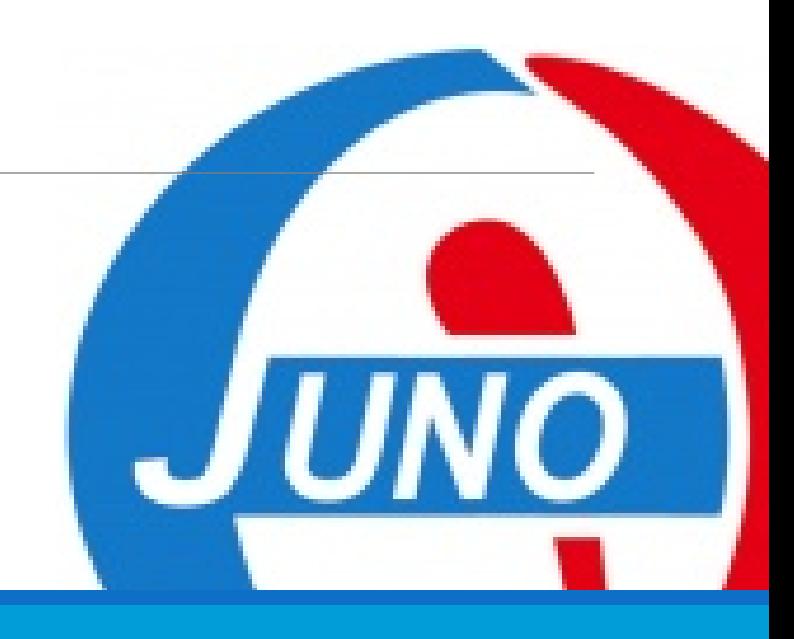

### **Local? Remote?**

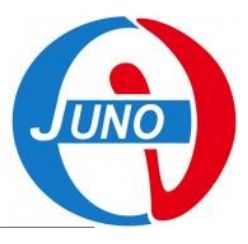

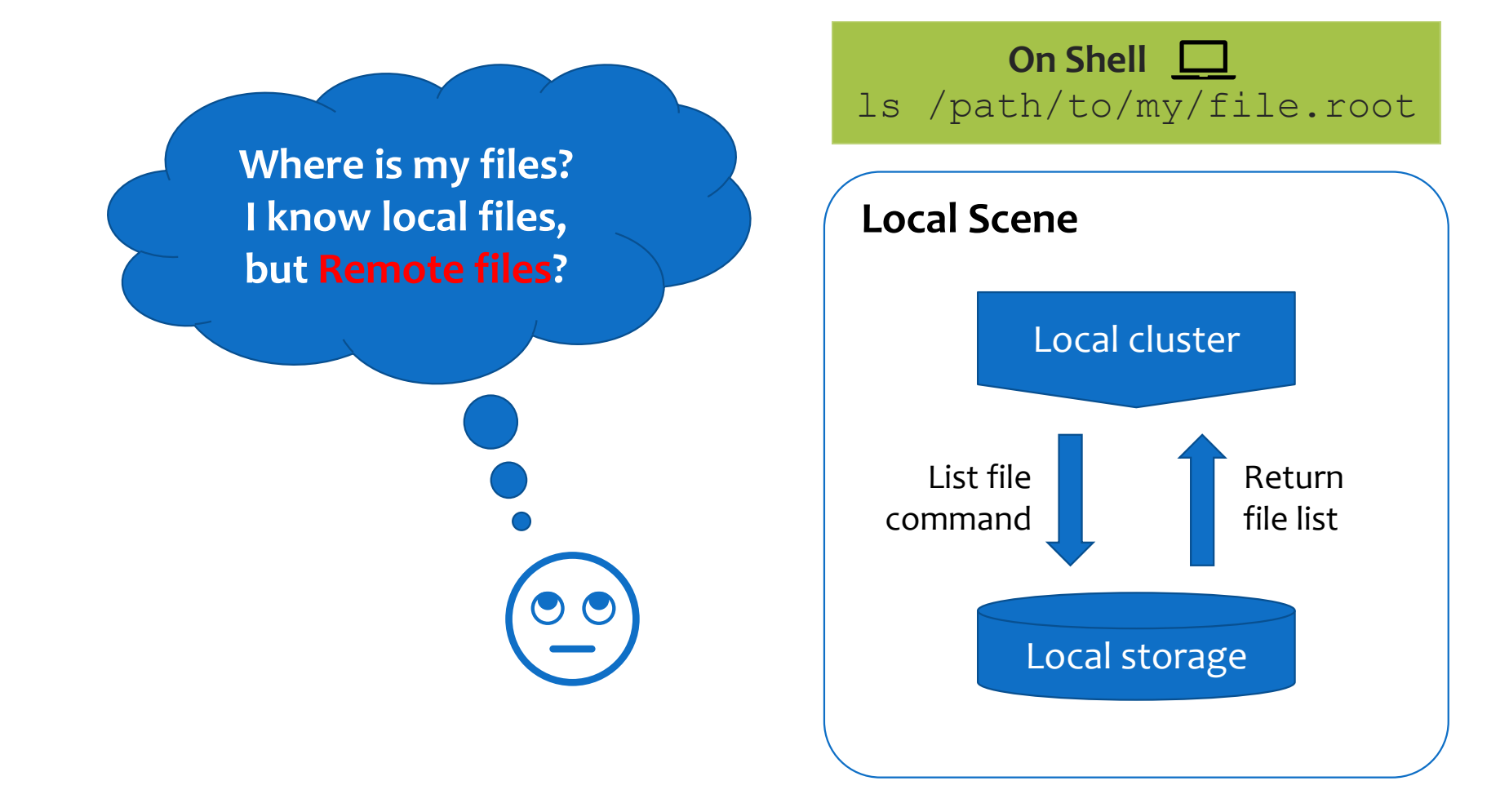

### **Remote Data?**

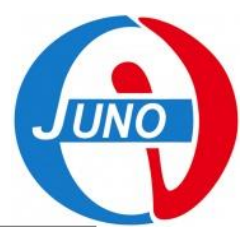

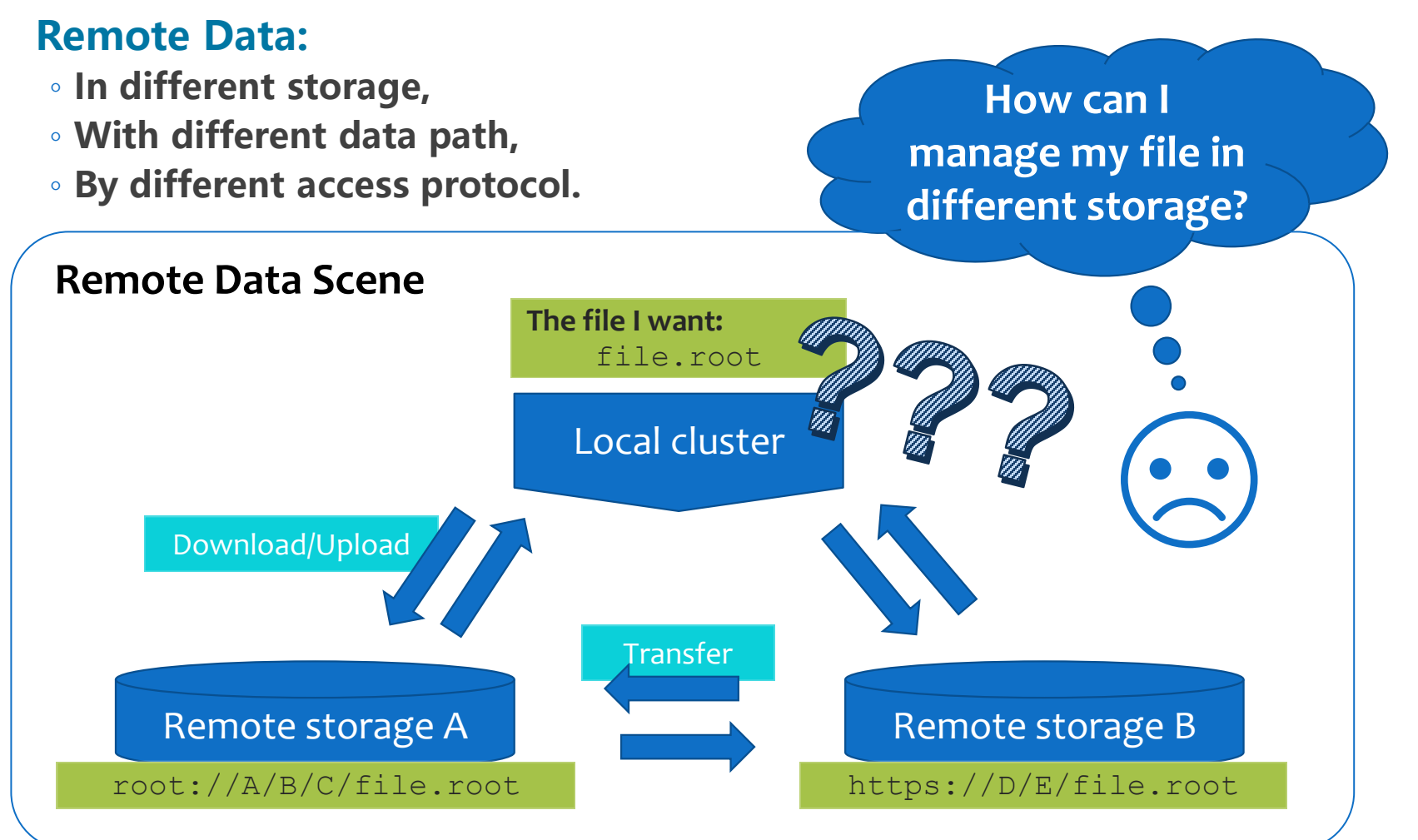

### **Data Management System**

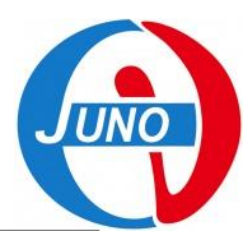

#### **DIRAC Data Management System (DMS):**

- **A namespace for all remote files, with uniform name methods,**
- **User interface for upload/download/transfer.**

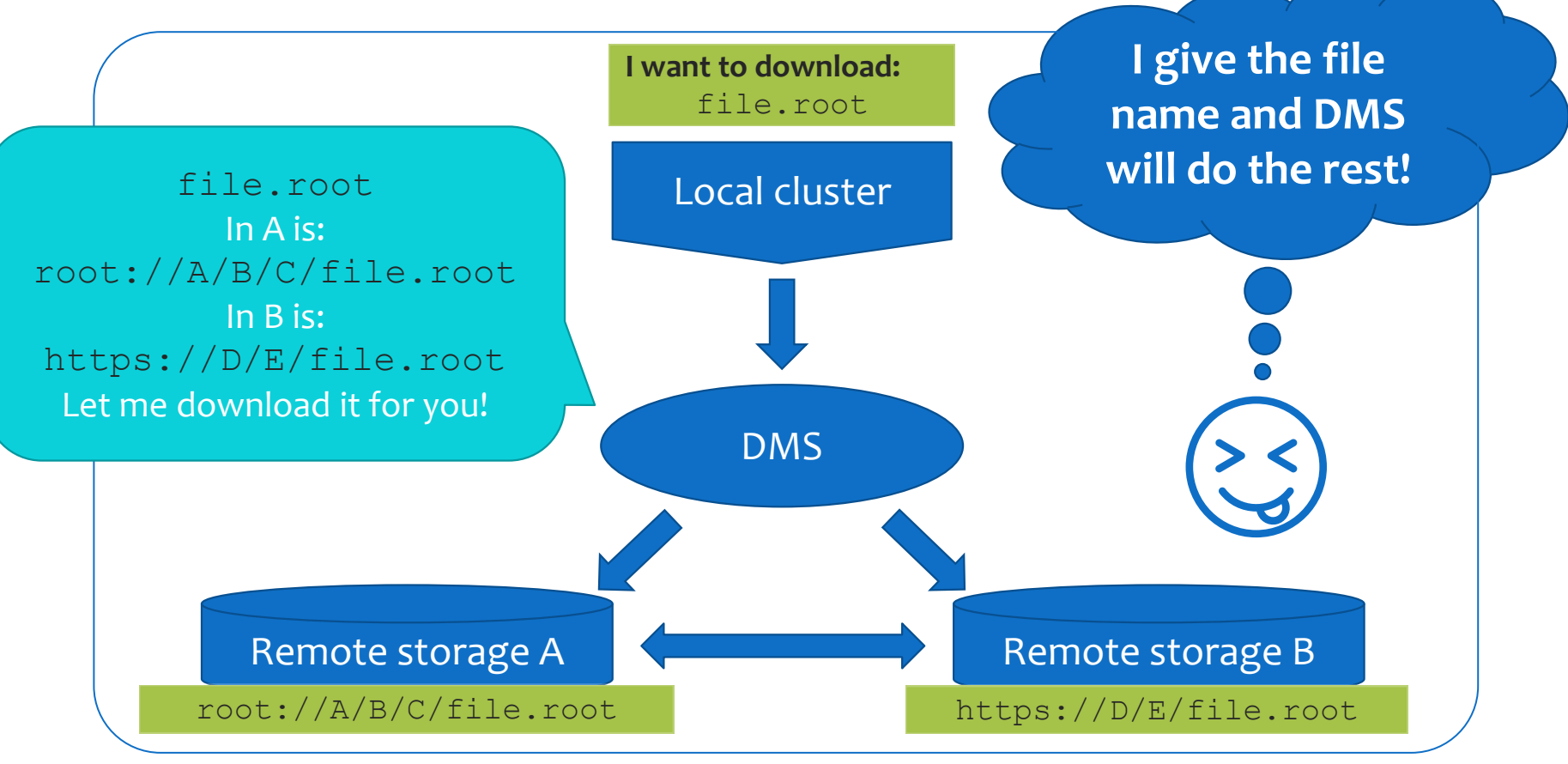

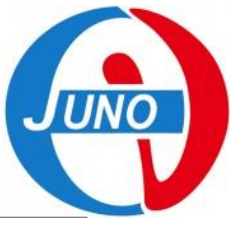

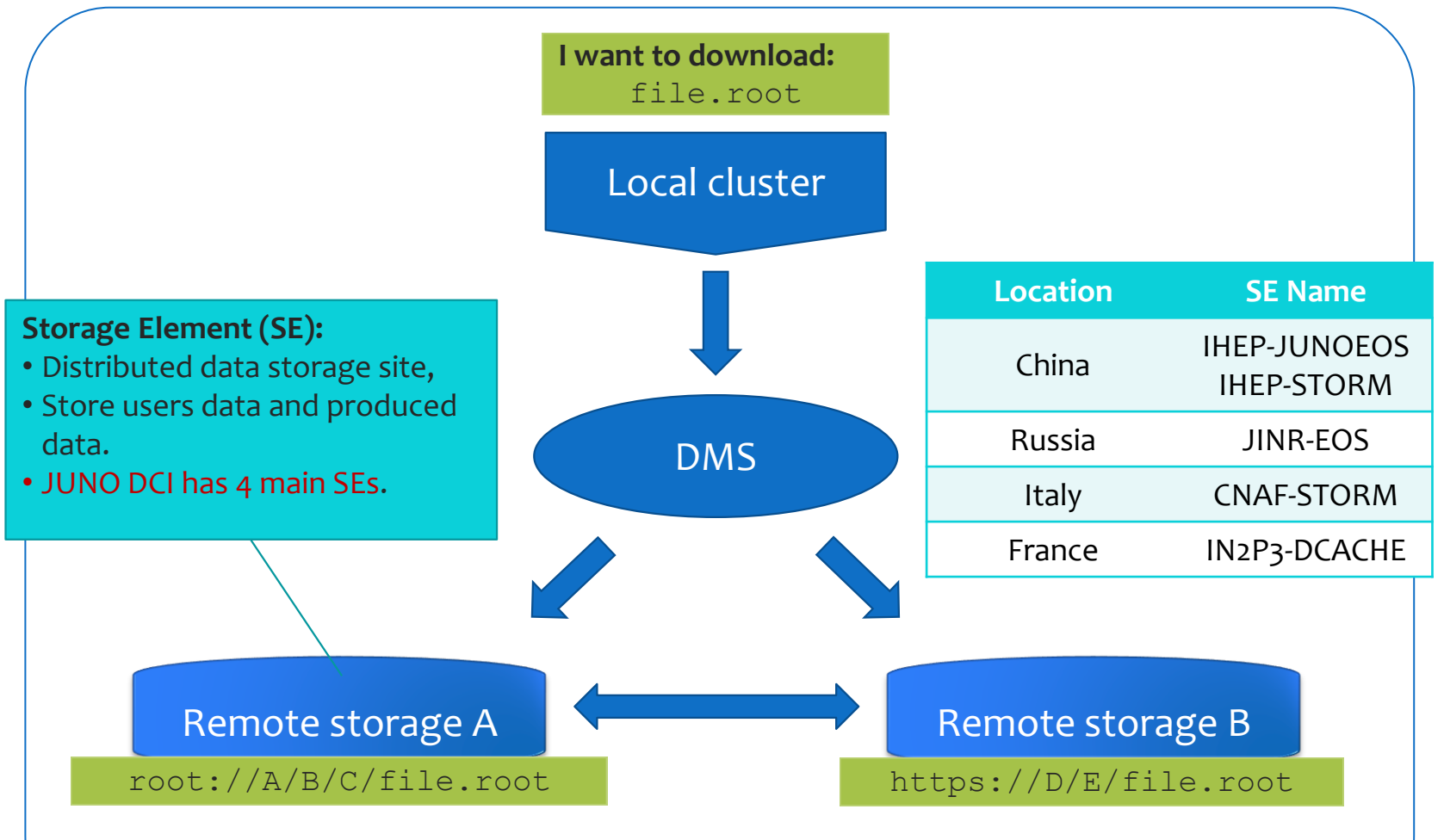

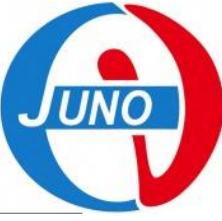

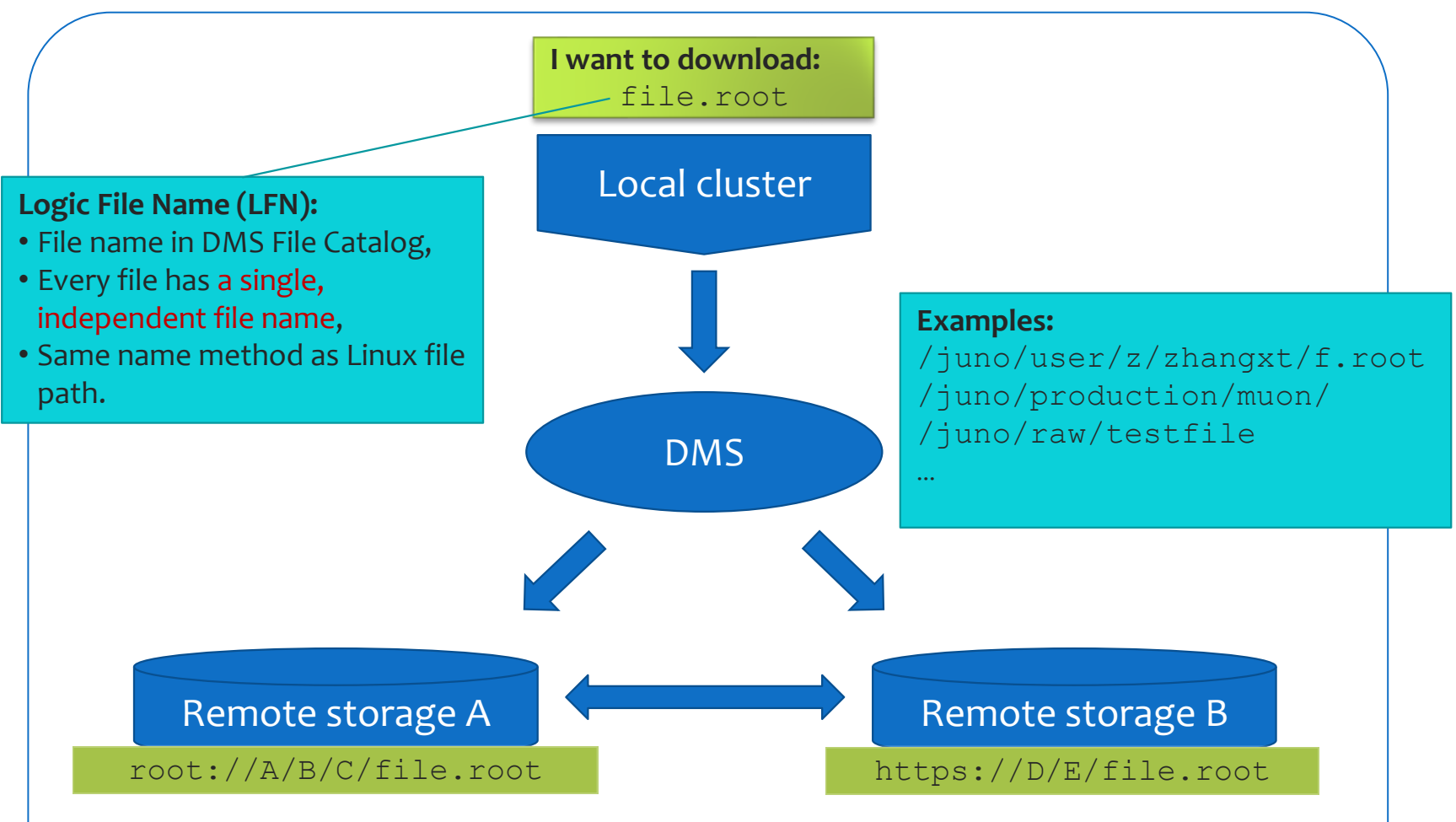

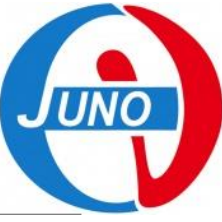

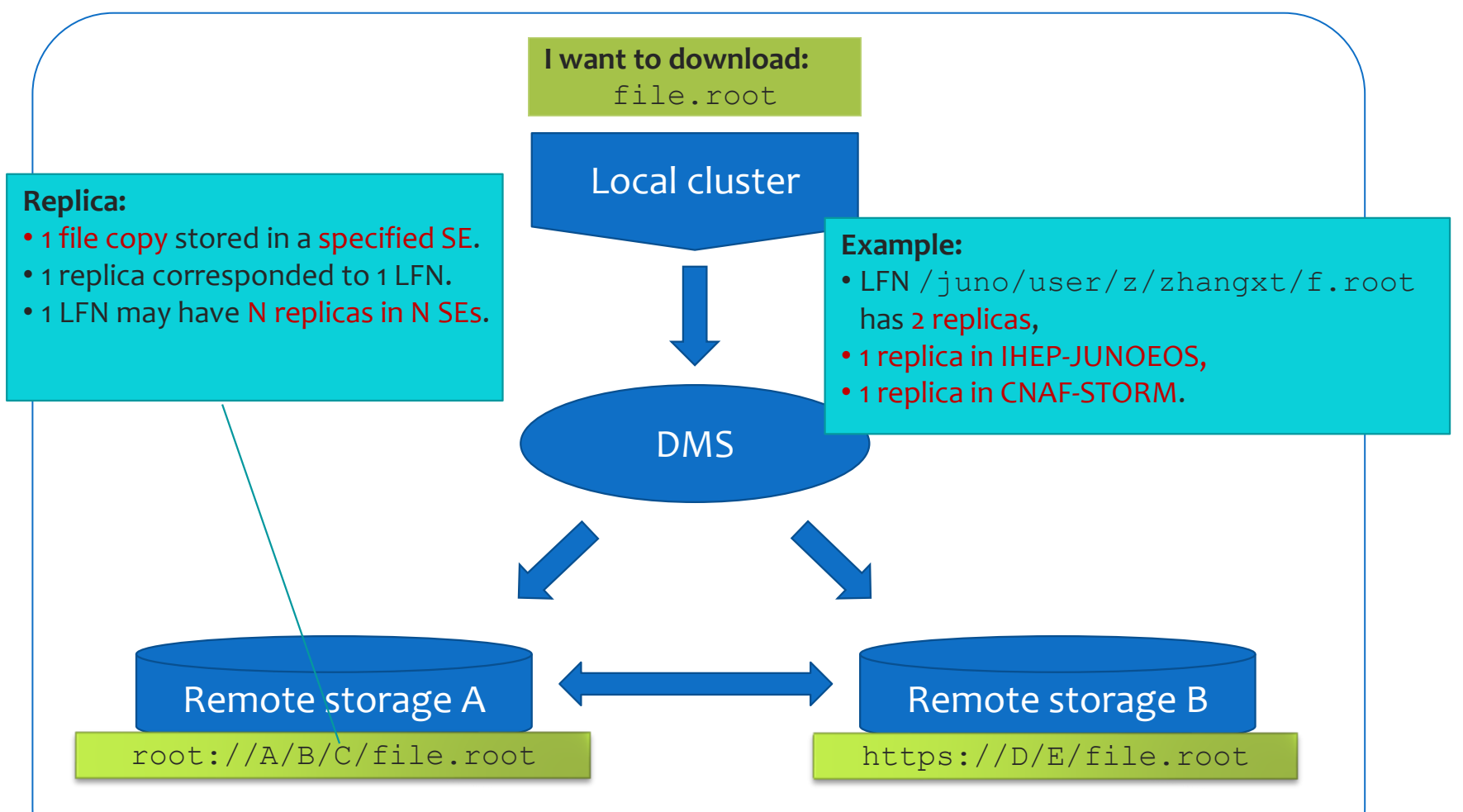

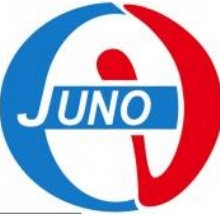

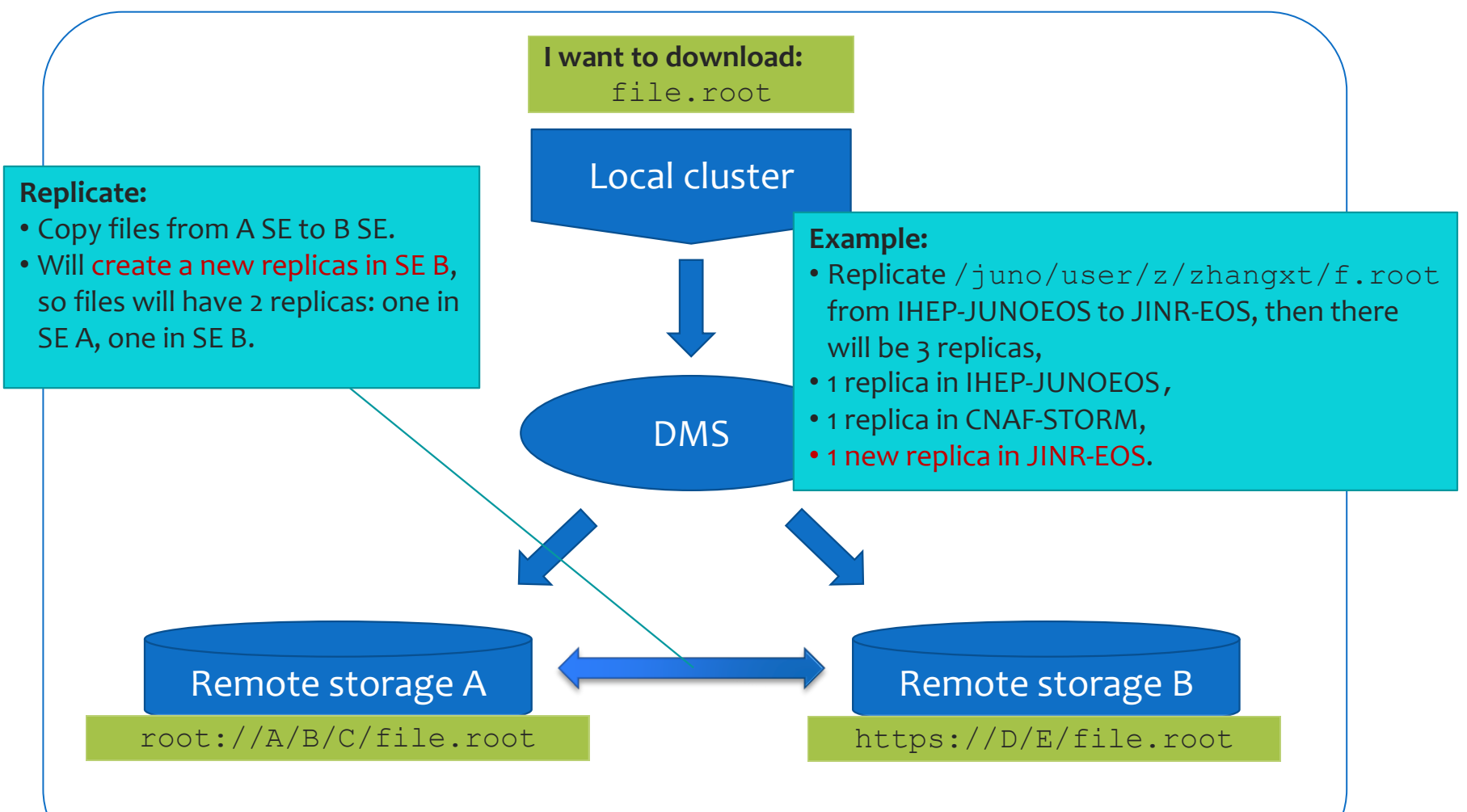

### **Advanced DMS Concepts**

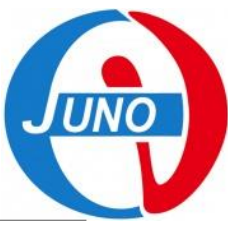

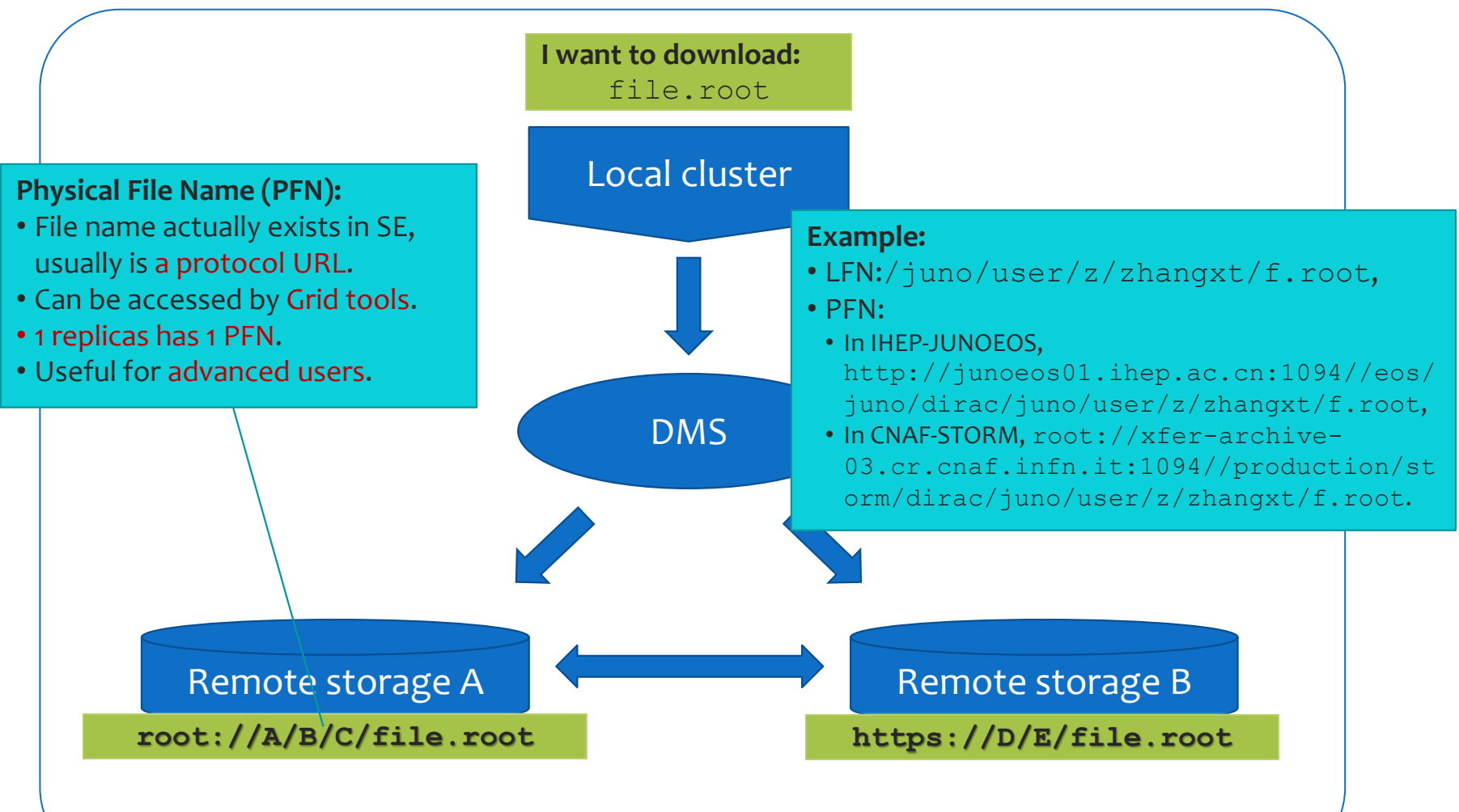

## **Training Contents**

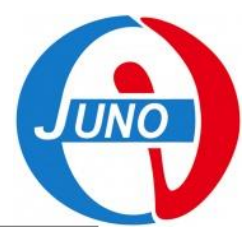

#### **Learning data management methods:**

- **List files,**
- **Upload files,**
- **Download files,**
- **Set metadata for files,**
- **Search files by metadata,**
- **Transfer files, between SEs,**
- **Transfer mass files by transfer job.**

#### **Learning data management tools:**

- **File catalog command line interface,**
- **Data management commands,**
- **Data management Python API.**

### **Preparation**

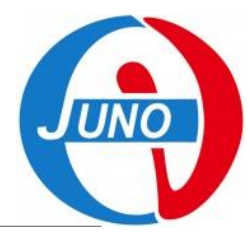

#### **Before we start, source DIRAC environment and ready the diracproxy.**

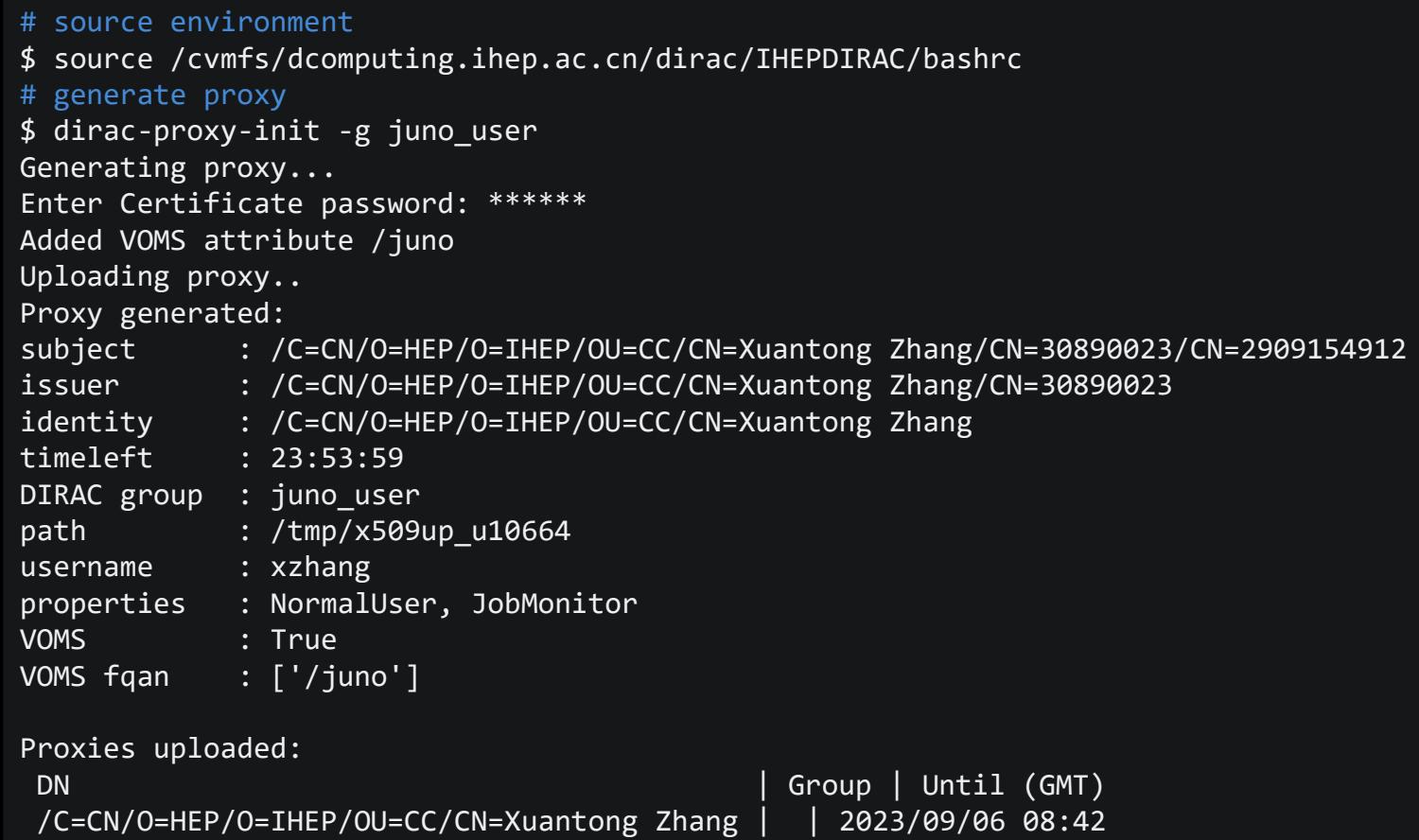

## Command Line Interface

**JUNO** 

# **Command Line Interface (CLI)**

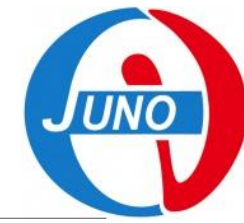

#### **DFC Command Line Interface (CLI) is used to perform all data management operations.**

- **A file-system-liked command line interface.**
	- Similar as EOS command line interface.
- **Supply basic file management commands,**
	- cd, ls, rm, mkdir, chown…
- **Supply Grid file management commands,**
	- replicas, replicate, mata, dataset…

#### **Note:**

◦ **DFC CLI recommended for basic file upload/copy and browsing LFN, please do not use it to remove files.**

## **Command Line Interface (CLI)**

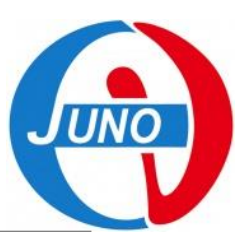

#### **Try it:**

- **1. Start the CLI with the DIRAC command,**
- **2. Call for help of all commands,**
- **3. Call for help of one specific command.**

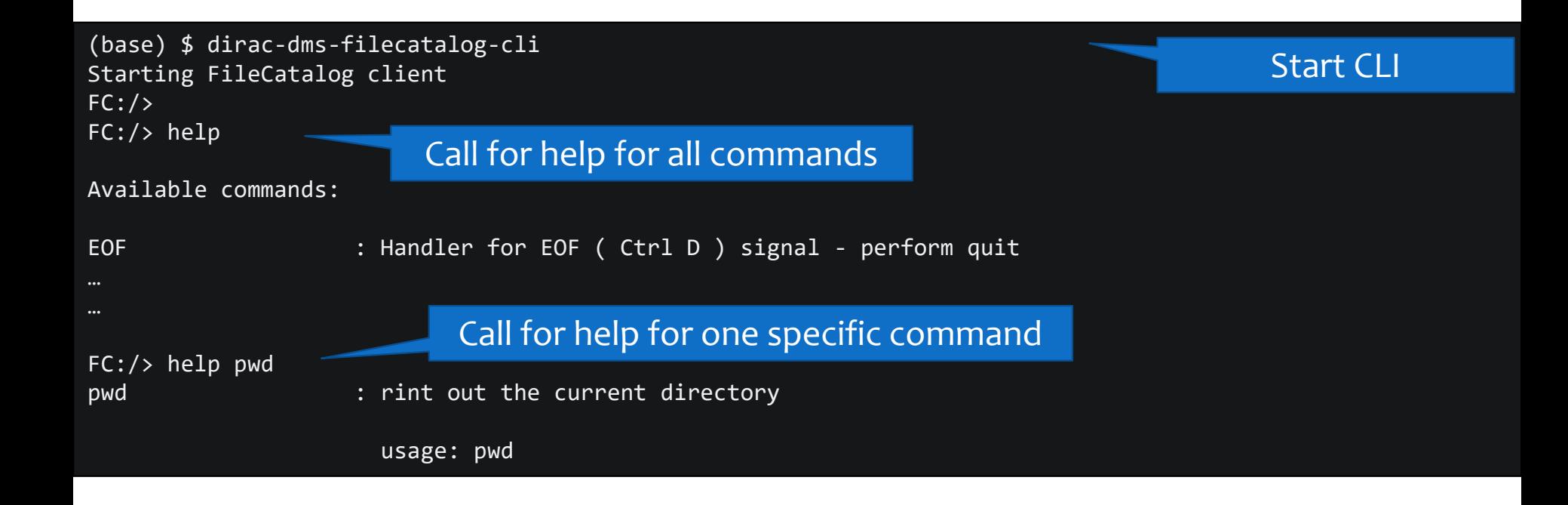

### **CLI Basic Commands**

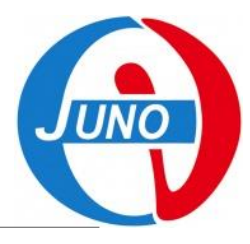

#### **Basic file system commands:**

- **Listing/changing/creating directory and changing ownership and permission,**
- **Similar to Linux file system.**

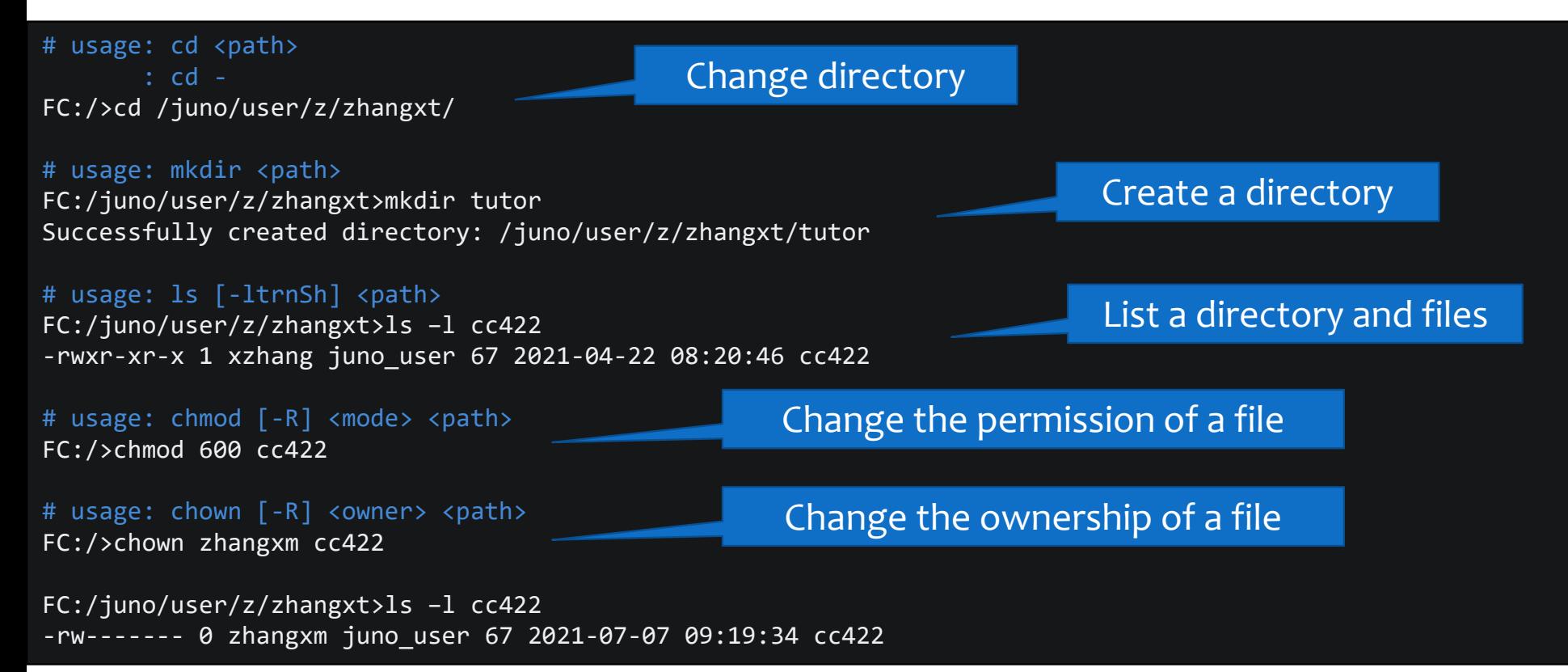

## **CLI File Copy Commands**

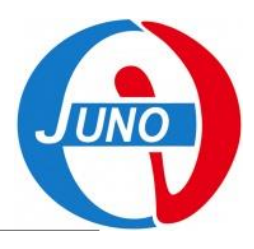

#### **File copy commands,**

- **Upload a file from local and download a file to local.**
- **Replicate files and show the replicas.**

# usage: add <lfn> <local\_file> <SE> [<guid>] FC:/juno/user/z/zhangxt/tutor>add tutorupload /etc/hostname IHEP-STORM File /juno/user/z/zhangxt/tutor/tutorupload successfully uploaded to the IHEP-STORM SE Upload a local file to a SE

# usage: get <lfn> [<local\_directory>] FC:/juno/user/z/zhangxt/tutor>get tutorupload File /juno/user/z/zhangxt/tutor/tutorupload successfully downloaded

Show replicas of a file

Replicate file between SEs

Download a local file to a SE

#### # usage: replicas <lfn>

FC:/juno/user/z/zhangxt/tutor>replicas tutorupload lfn: /juno/user/z/zhangxt/tutor/tutorupload IHEP-STORM srm://storm.ihep.ac.cn:8444/srm/managerv2?SFN=//juno/user/z/zhangxt/tutor/tutorupload

#### # usage: replicate <LFN> <SE> [<SourceSE>]

FC:/juno/user/z/zhangxt/tutor>replicate tutorupload CNAF-STORM {'Failed': {},

'Successful': {'/juno/user/z/zhangxt/tutor/tutorupload': {'register': 0.05047893524169922, 'replicate': 11.522407054901123}}}

File /juno/user/z/zhangxt/tutor/tutorupload successfully replicated to the CNAF-STORM SE

### **CLI Commands Exercise**

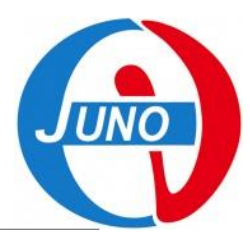

#### **Try it:**

- **1. Change directory to the users path: /juno/user/,**
- **2. Create your own personal path by your username in DIRAC under coordinate first letter path, like: /juno/user/y/yourname/,**
- **3. Upload a random file from local to IHEP-JUNOEOS by your own path.**
- **4. Show replicas of your uploaded file.**
- **5. Replicate the uploaded file to CNAF-STORM.**
- **6. Show again the replicas of your uploaded file.**
- **7. Download your file to a local path.**

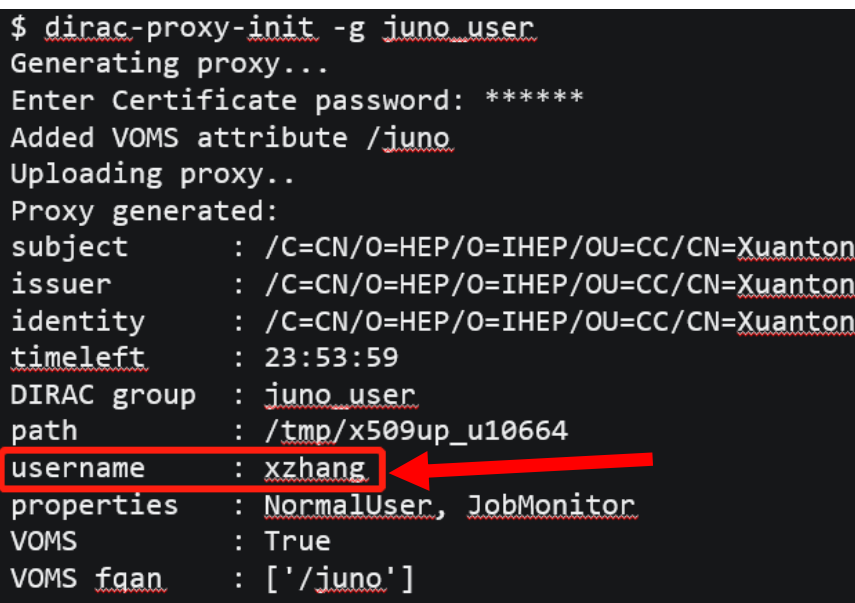

### **Exercise Time**

### **CLI Metadata Commands**

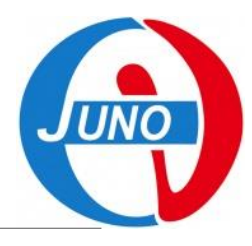

#### **Metadata methods:**

- **Metadata is `the data that provide information about other data`, like:**
	- Size, created/modified time, ownership, permission, guid, checksum……
- **In DFC, besides standard metadata, metadata system supports user defining their own metadata on both file and directory.**

### **DFC supports:**

- **Create metadata index,**
- **Set/remove metadata to a metadata index,**
- **Find file/path by metadata.**

### **Note:**

◦ **File metadata and directory metadata is different.**

### **CLI Metadata Commands**

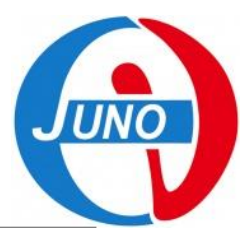

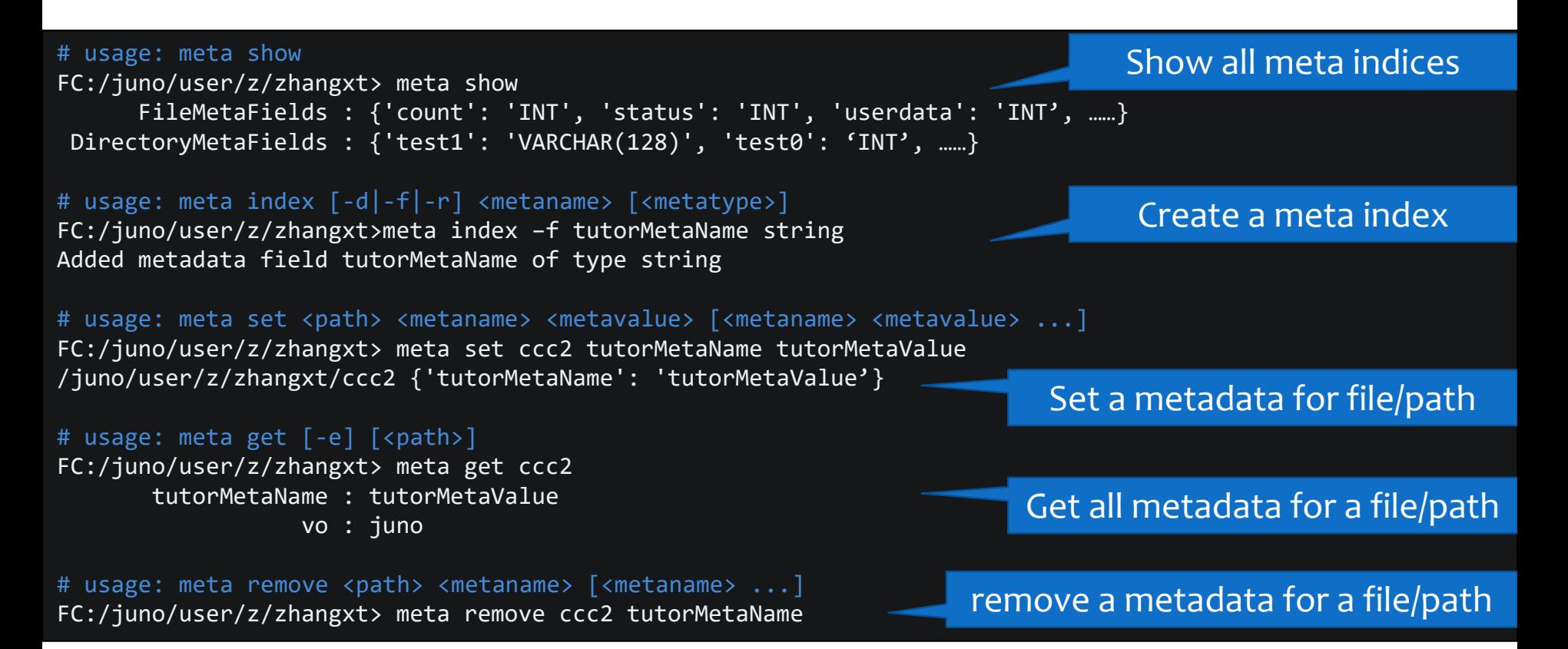

### **CLI Commands Exercise 2**

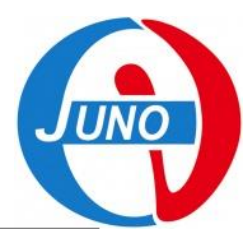

#### **Try extended exercise:**

- **1. Try to add a random meta value for meta name of `tutorMetaName` to your file.**
- **2. Use `help find` command to learn how to search files by metadata.**
- **3. Find your file by `find` command.**

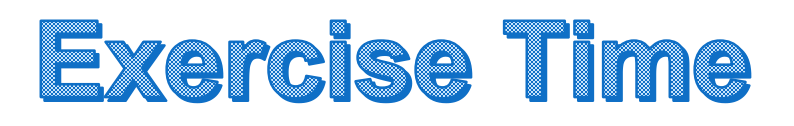

## Data Management System Commands

**JUNO** 

### **Data Management System Commands**

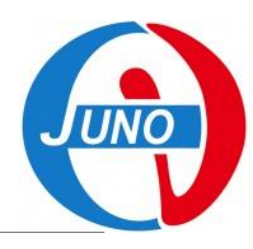

#### **Data Management System Commands (DMS commands) are a series of Linux commands for data management.**

- **Supply similar commands as CLI,**
	- upload/download/replicas/replicate/metadata…
- **Some advance commands,**
	- Removing replicas, resolving PFN, SE status…
- **Mass data management.**

### **Try it:**

#### ◦ **Use `dirac-dms-xxx --help` command to get command introduction.**

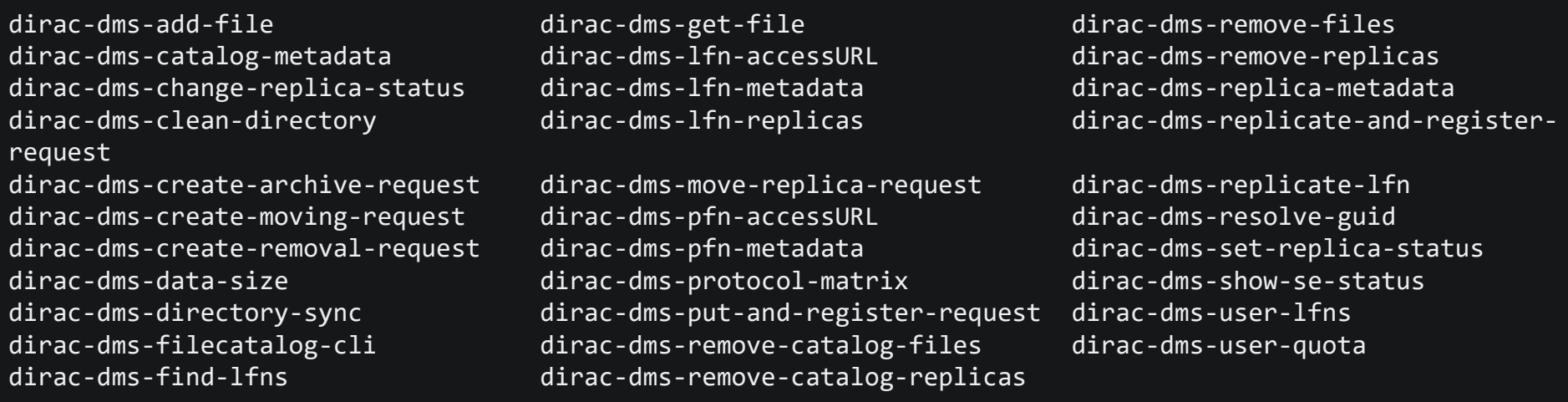

### **DMS Basic Commands**

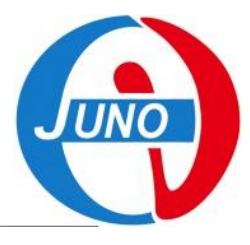

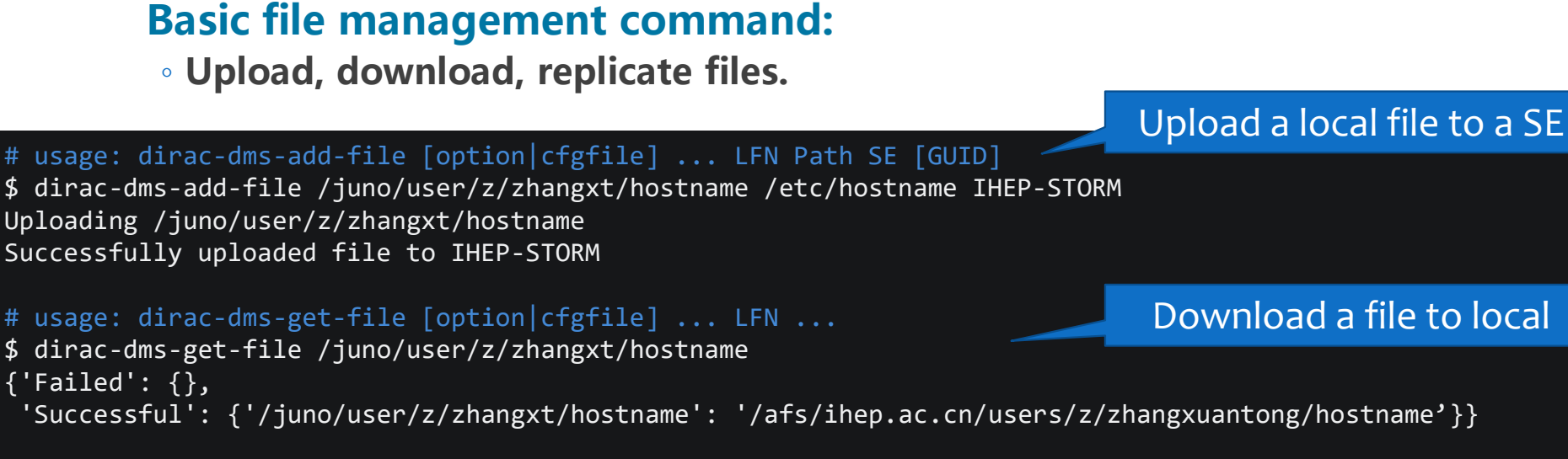

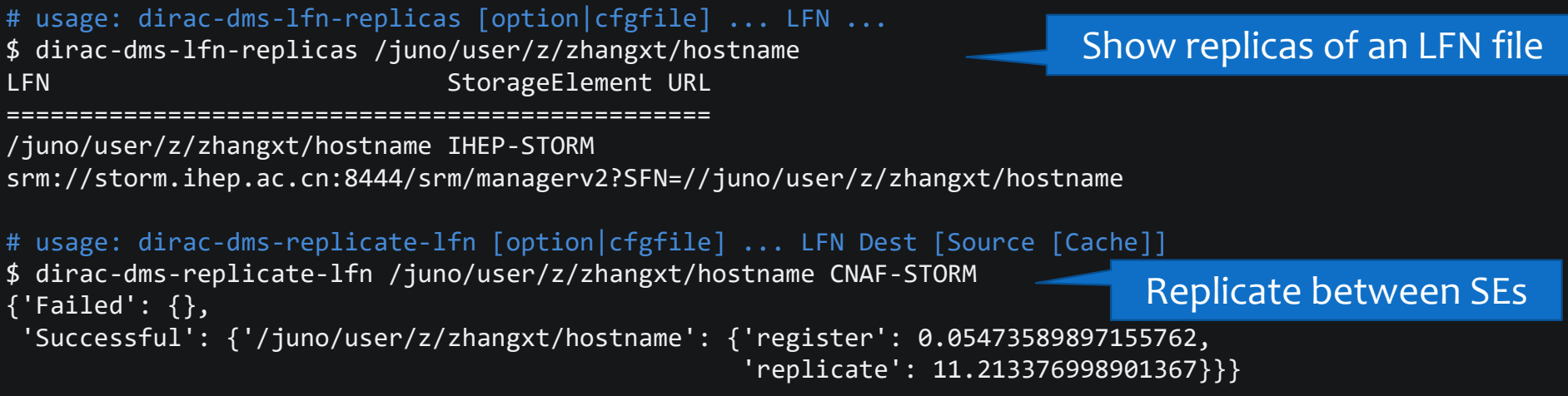

### **DMS Remove Commands**

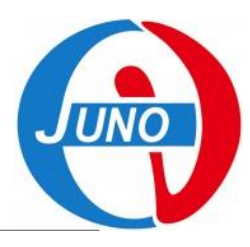

#### **The best replicas removal methods for data management:**

◦ **Remove one replica, remove all replicas.**

**Remember to use this command to delete files.**

# usage: dirac-dms-remove-replicas <LFN | fileContainingLFNs> SE [SE] \$ dirac-dms-remove-replicas /juno/user/z/zhangxt/hostname CNAF-STORM Successfully removed CNAF-STORM replica of /juno/user/z/zhangxt/hostname

# usage: dirac-dms-remove-files <LFN | fileContainingLFNs> \$ dirac-dms-remove-files /juno/user/z/zhangxt/hostname Successfully removed 1 files

Remove one replica on one SE

Remove all replicas on all SEs

### **DMS Metadata Commands**

#### **Querying files by metadata:**

- **Search by metadata with key/value pair,**
- **Search by path and size.**

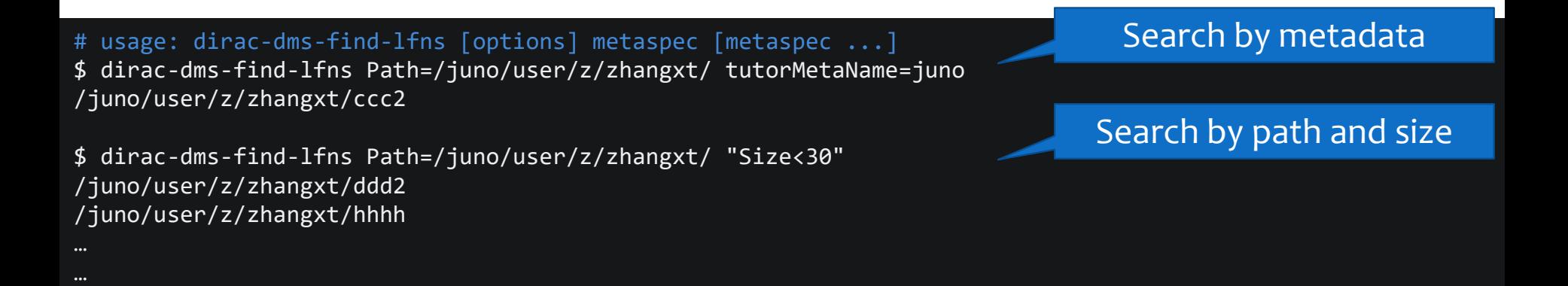

### **DMS Commands Exercise**

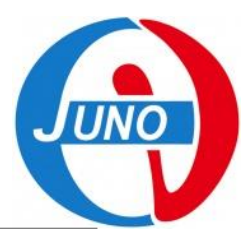

#### **Try it:**

- **1. Upload a local file to IHEP-JUNOEOS with `dirac-dms-add-file`.**
- **2. Use `dirac-dms-filecatalog-cli` to see what you have uploaded.**
- **3. Download this file by `dirac-dms-get-file`.**
- **4. Replicate this file to CNAF-STORM by `dirac-dms-replicate-lfn`.**
- **5. Remove the replica on CNAF-STORM.**
- **6. Remove all replicas on all SEs.**

### **Try extended exercise:**

- **1. Search your file with the metadata you set in the last section.**
- **2. Search your file with path and size.**

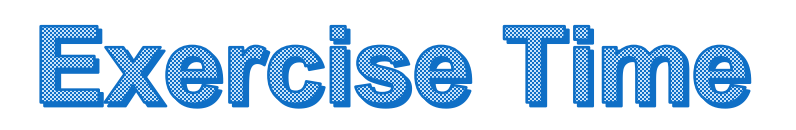

### **DMS Mass Files Commands**

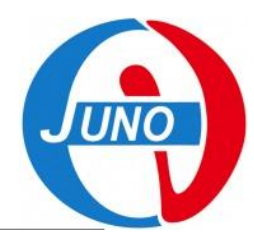

#### **To upload mass files,**

- **Mass Files Management commands developed by DCI group,**
- **Mass upload, mass removal.**

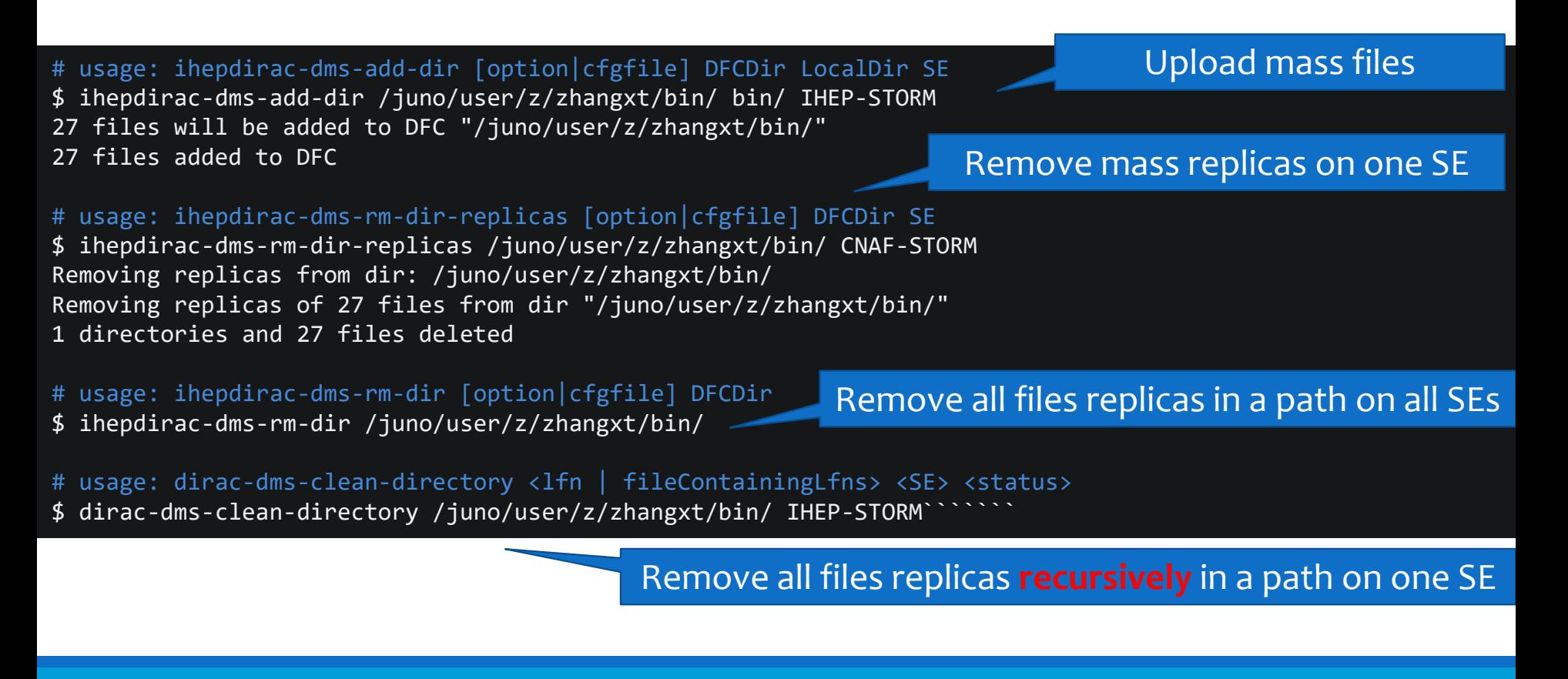

### **DMS Command Exercise 2**

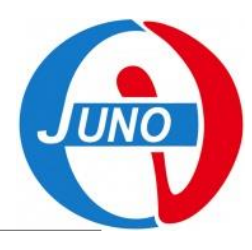

#### **Try it:**

- **1. Upload all local files in a directory to your user path in IHEP-**JUNOEOS.
- **2. Remove your replicas in IHEP-JUNOEOS.**

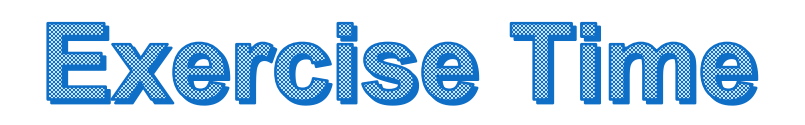

## Advanced Commands and Tricks

VО

JUN

### **Mass File Transfer**

#### **Transformation request:**

- **Supported file batch,**
	- LFN directory path,
	- Metadata,
- **Needs to give a transfer request name.**

Transfer by directory

# usage: ihepdirac-transformation-transfer-dir TransferName DFCDir SourceSE DestSE \$ ihepdirac-transformation-transfer-dir transfer\_jinr\_ihep\_2022 /juno/production/muon/prd010 IHEP-JUNOEOS JINR-EOS

# usage: ihepdirac-transformation-transfer-metadata TransformationName MetaTransfer TargetSE

- \$ ihepdirac-transformation-transfer-metadata Meassurements\_DAQ\_CNAF
- juno\_transfer=Pmt/container/Meassurements CNAF-STORM

Transfer by metadata

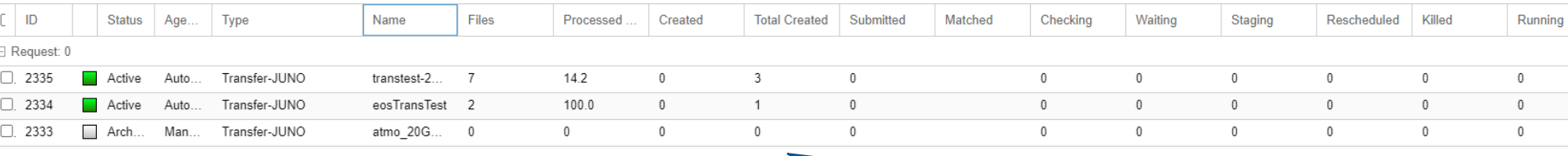

#### Transformation Monitor on DIRAC webpage

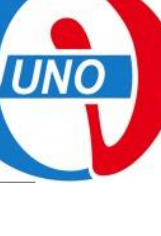

## **Files Registering**

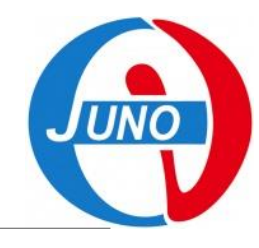

### **To register file already in SE, but not in DIRAC file catalog.**

#### **Two conditions:**

- **1. You have same files in local path.**
	- E.g. upload files from local to EOS.
	- Use `ihepdirac-dms-register-files` and `ihepdirac-dms-register-dir`.
- **2. You do not have same file in local path.**
	- E.g. local jobs generate files directly into EOS.
	- Use `ihepdirac-dms-scan-unregistered`.
	- SRM SEs are not available.

#### Register by local files and file list

# usage: ihepdirac-dms-register-files /DFC/path /local/path /local/path/to/filelist TargetSE \$ ihepdirac-dms-register-files /juno/user/z/zhangxt/bin/ ~/bin/ ~/binlist IHEP-JUNOEOS

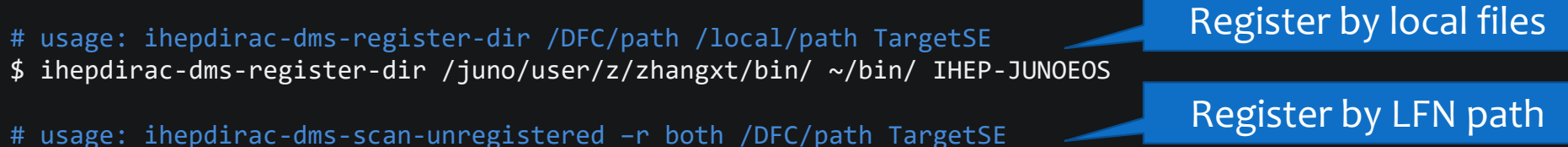

\$ ihepdirac-dms-scan-unregistered –r both /juno/user/z/zhangxt/bin/ IHEP-JUNOEOS

### **Python APIs for Data Management**

#### **Python APIs for DFC and DMS is supplied by DIRAC,**

- **DFC API documentation: FileCatalogClient — [DIRAC Documentation](https://dirac.readthedocs.io/en/latest/CodeDocumentation/Resources/Catalog/FileCatalogClient.html)**
- **DMS API documentation: DataManager — [DIRAC Documentation](https://dirac.readthedocs.io/en/latest/CodeDocumentation/DataManagementSystem/Client/DataManager.html)**

from DIRAC.Resources.Catalog.FileCatalogClient import FileCatalogClient fcc = FileCatalogClient('DataManagement/FileCatalog')

#### API for DFC

API for DMS

from DIRAC.DataManagementSystem.Client.DataManager import DataManager dm = DataManager()

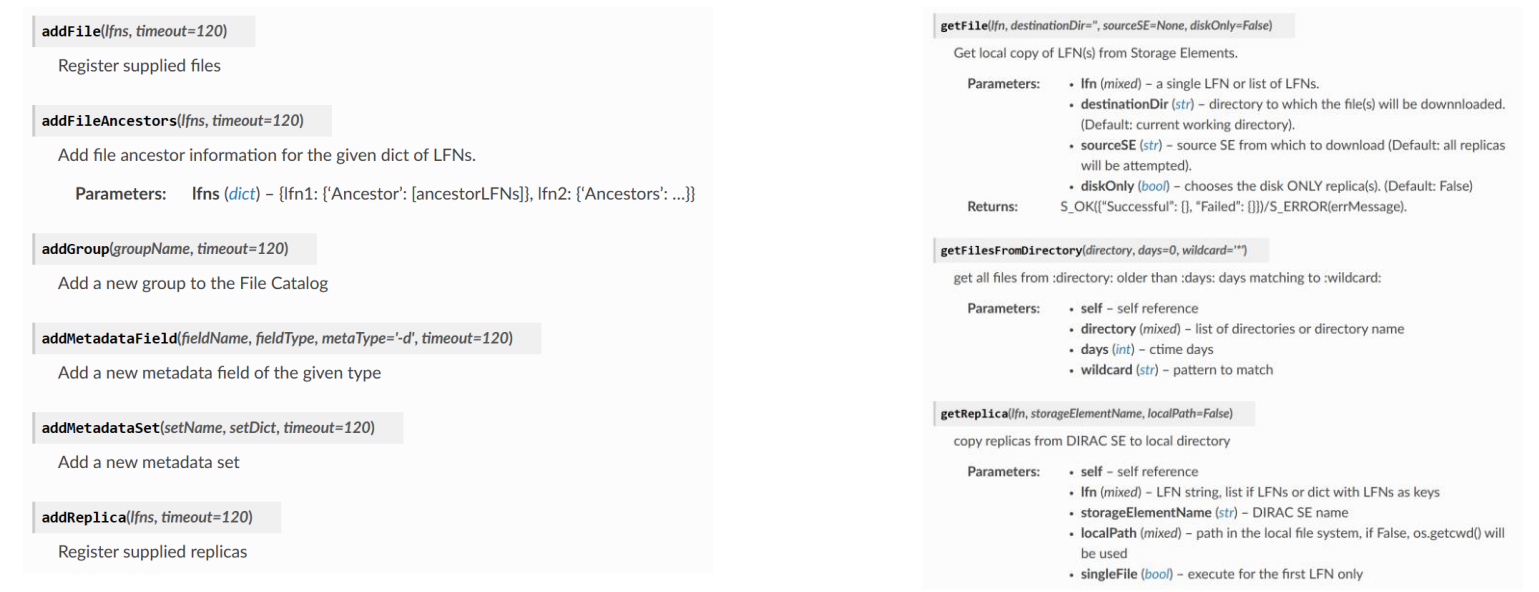

### **Access Files by Grid Tools**

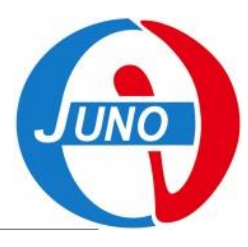

#### **Grid tools:**

- **A tools-kit for Grid data management,**
	- gfal2, fts3, xrd, davis…
- **It is the base of DIRAC system.**

#### **Take gfal2 and xrd commands as an example.**

#### # gfal2 tools

- \$ gfal-ls root://junoeos01.ihep.ac.cn:1094//eos/juno/dirac/juno/user/z/zhangxt
- \$ gfal-copy root://junoeos01.ihep.ac.cn:1094//eos/juno/dirac/juno/user/z/zhangxt/ccc2 /local/path

#### # xrd tools

- \$ xrdfs root://junoeos01.ihep.ac.cn:1094/ ls /eos/juno/dirac/juno/user/z/zhangxt
- \$ xrdcp root://junoeos01.ihep.ac.cn:1094//eos/juno/dirac/juno/user/z/zhangxt/ccc2 /local/path

### **Homework Exercise**

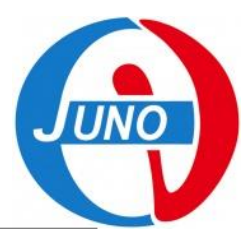

#### **Try it:**

- **1. Upload a directory with files in it and submit a transfer request with LFN path to do the transfer.**
- **2. Set the directory metadata, and submit a transfer request by metadata.**
- **3. Remove the replicas with `dirac-dms-filecatalog-cli` and use `gfal-ls` to see if it is also removed in SE. Those files are called 'dark files'.**
- **4. Register those dark files to DIRAC with register commands.**
- **5. Have fun with python API. If you can properly use it, you are welcomed to join the JUNO DCI group!**

### Homework Time

# **Thank You!**

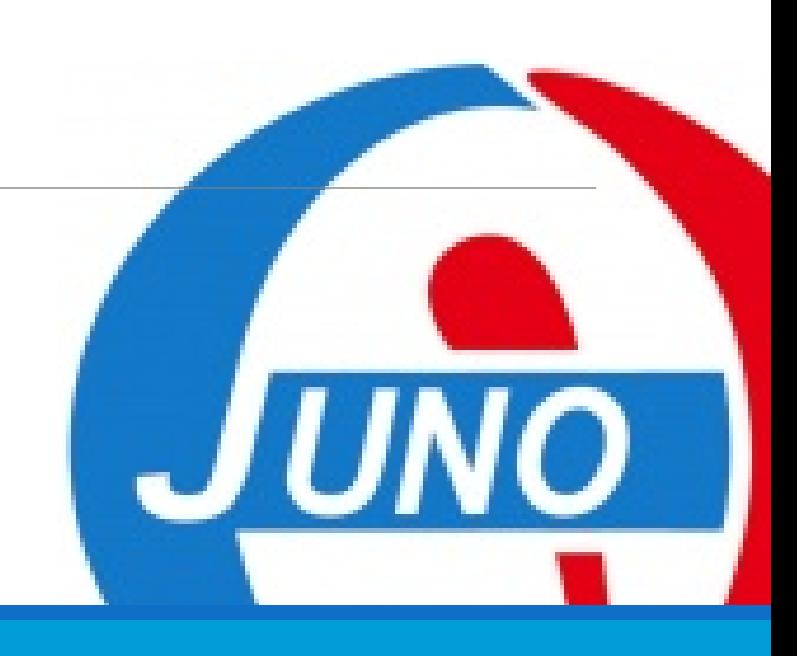